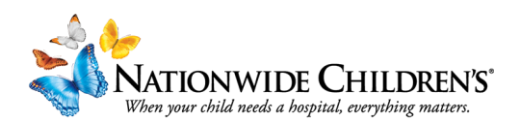

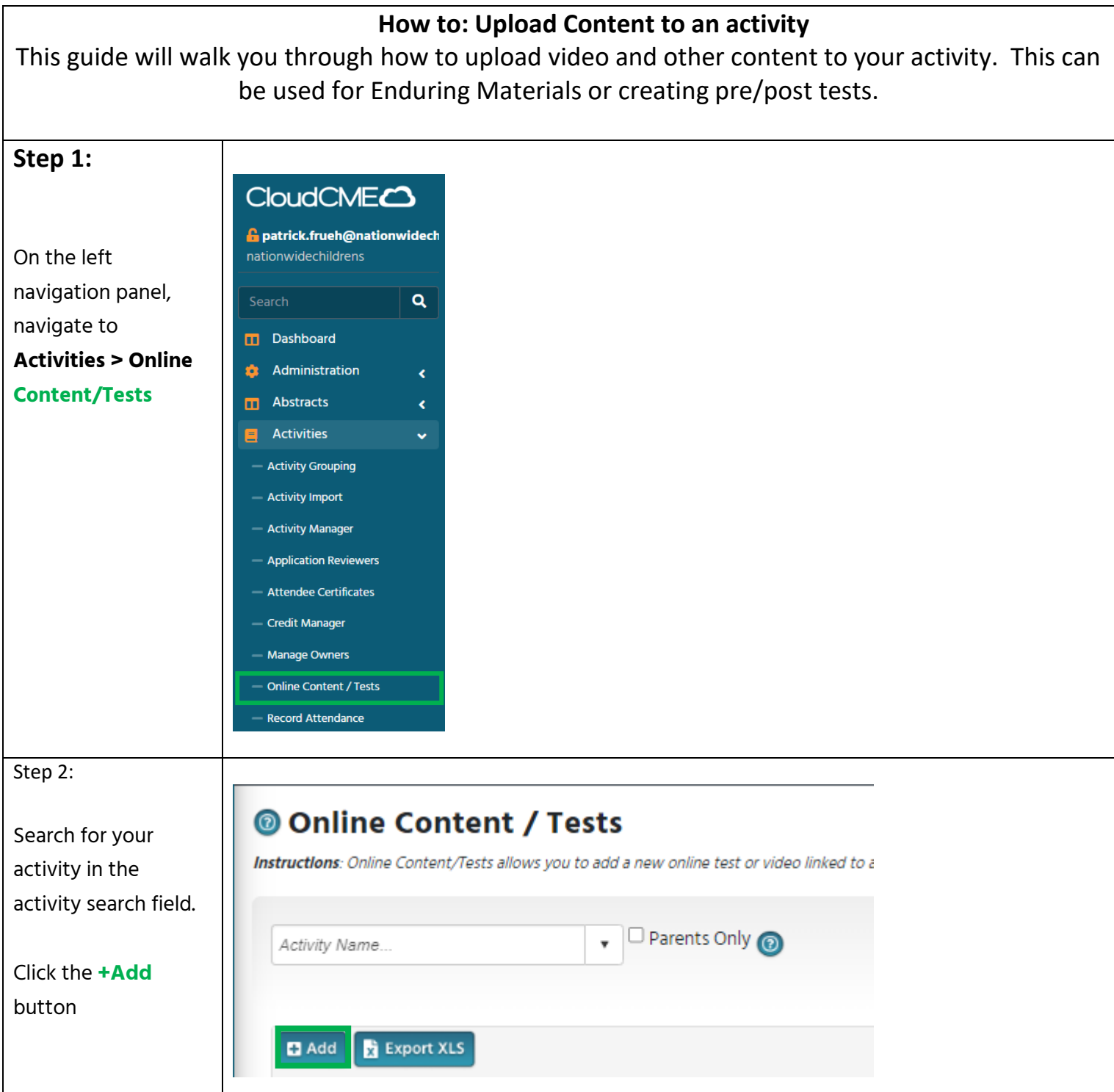

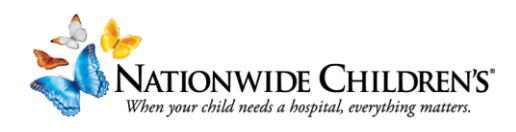

## On the **Course Properties** Tab:

We will be adding the core information needed for the system to operate the module.

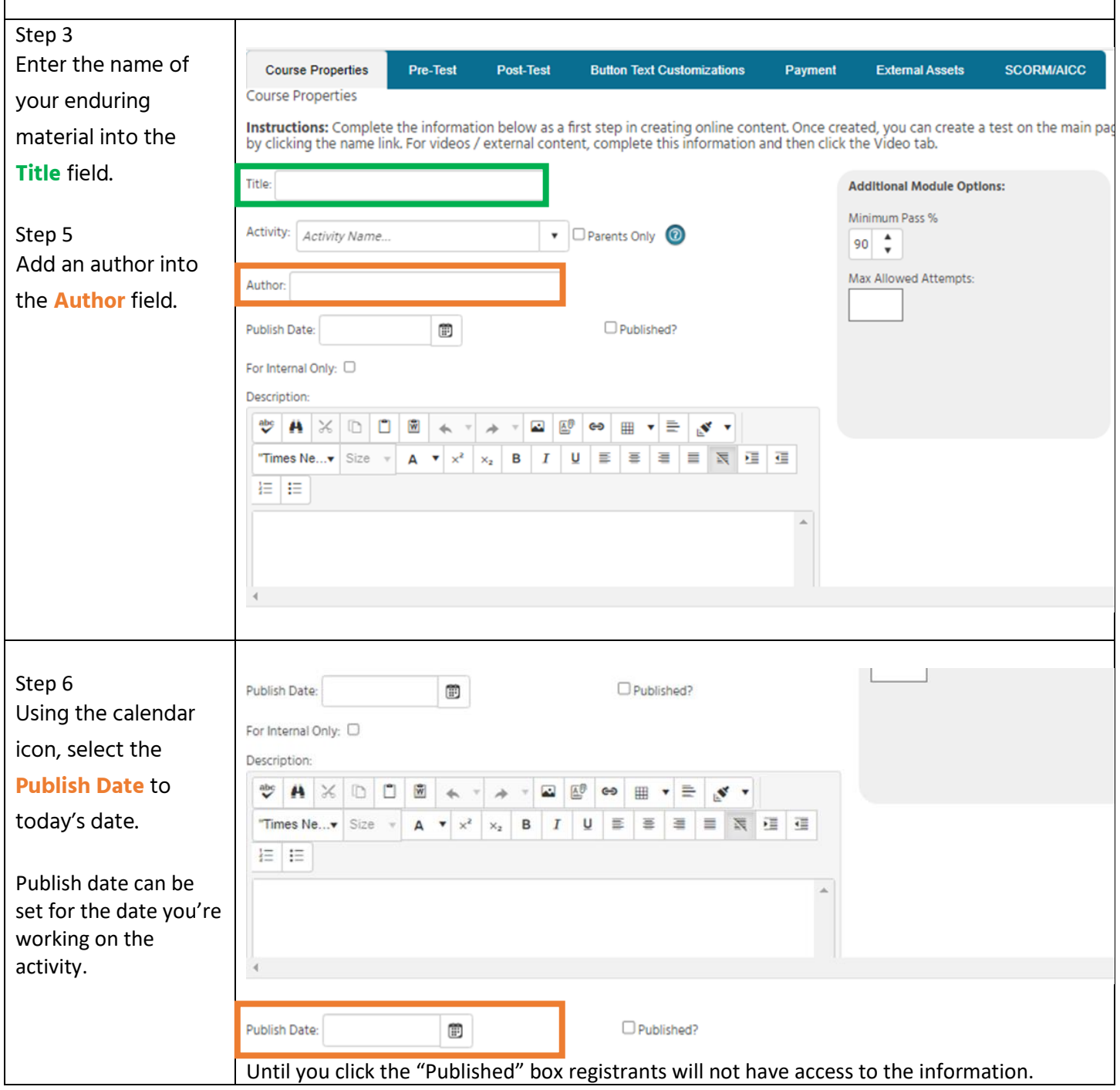

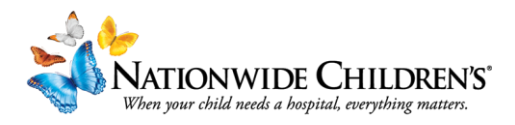

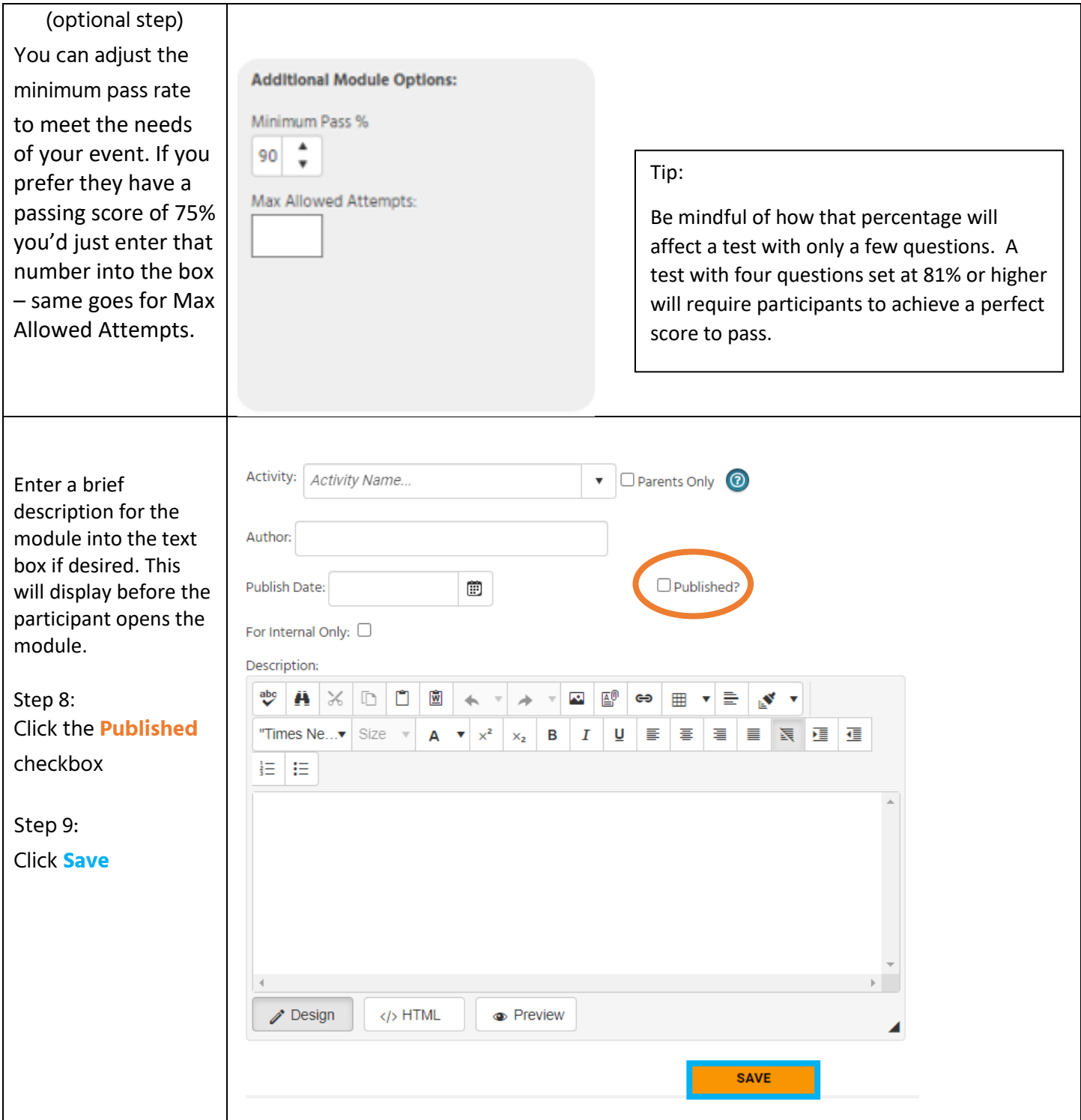

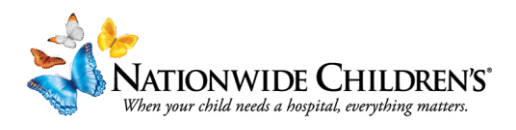

## In the **Post-Test** tab:

We will be creating the questions and answers for our post-test.

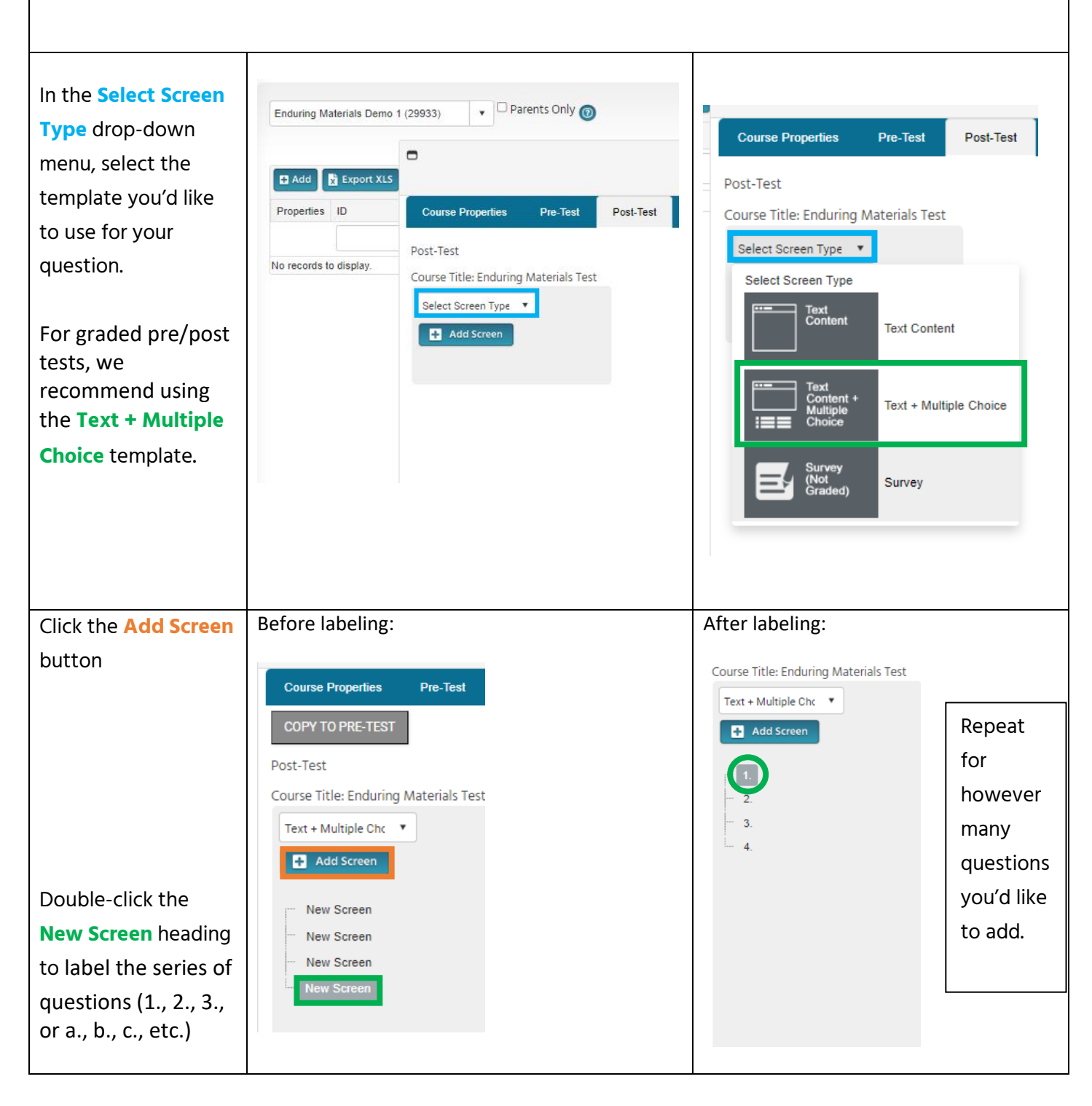

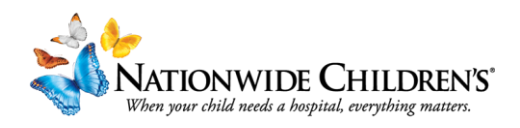

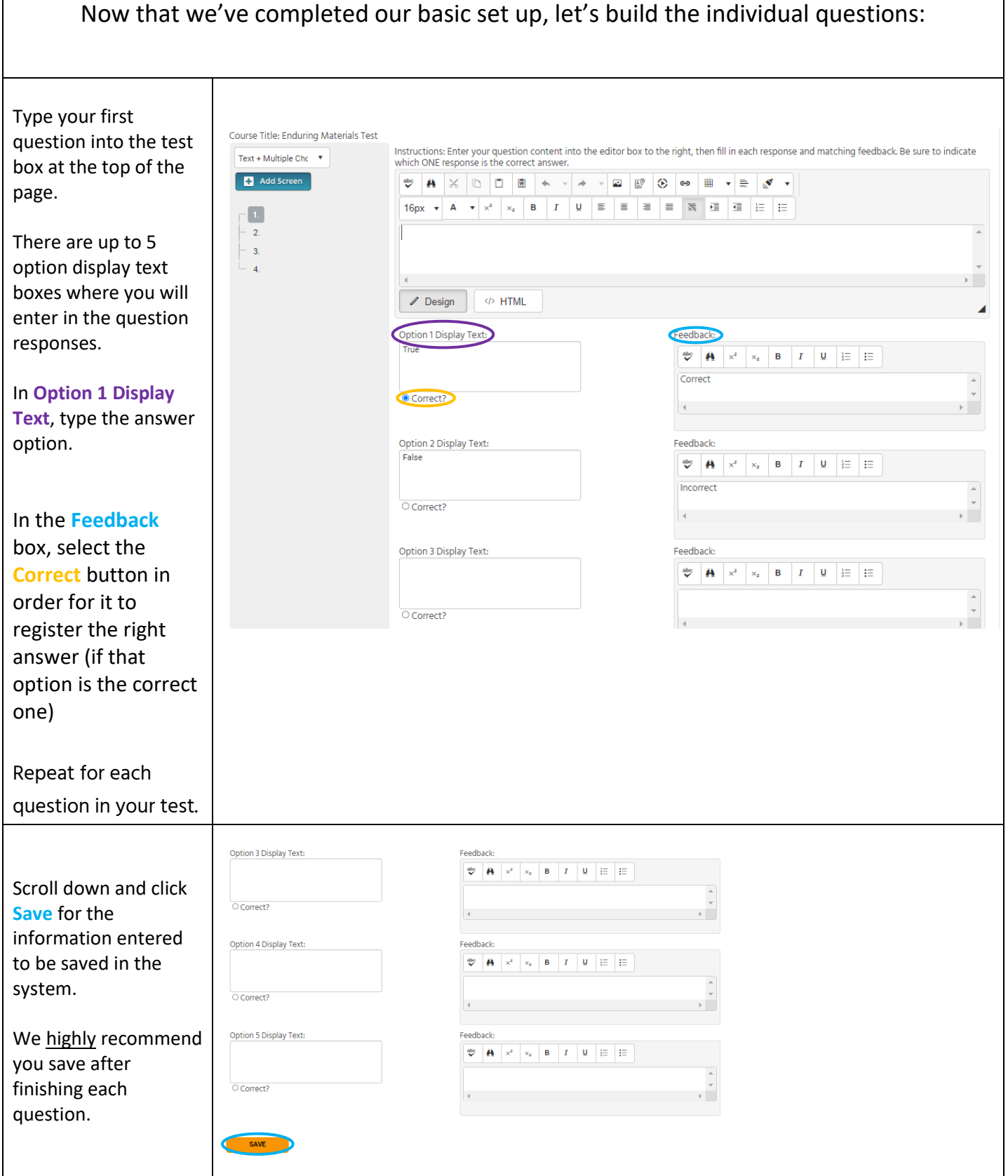

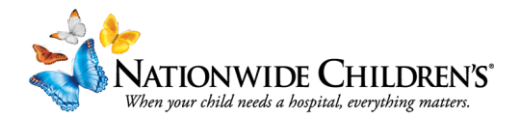

## Click the **External Assets** tab.

Here we can upload a recorded video or PowerPoint file,or add an external link(vimeo). We will explore both options below:

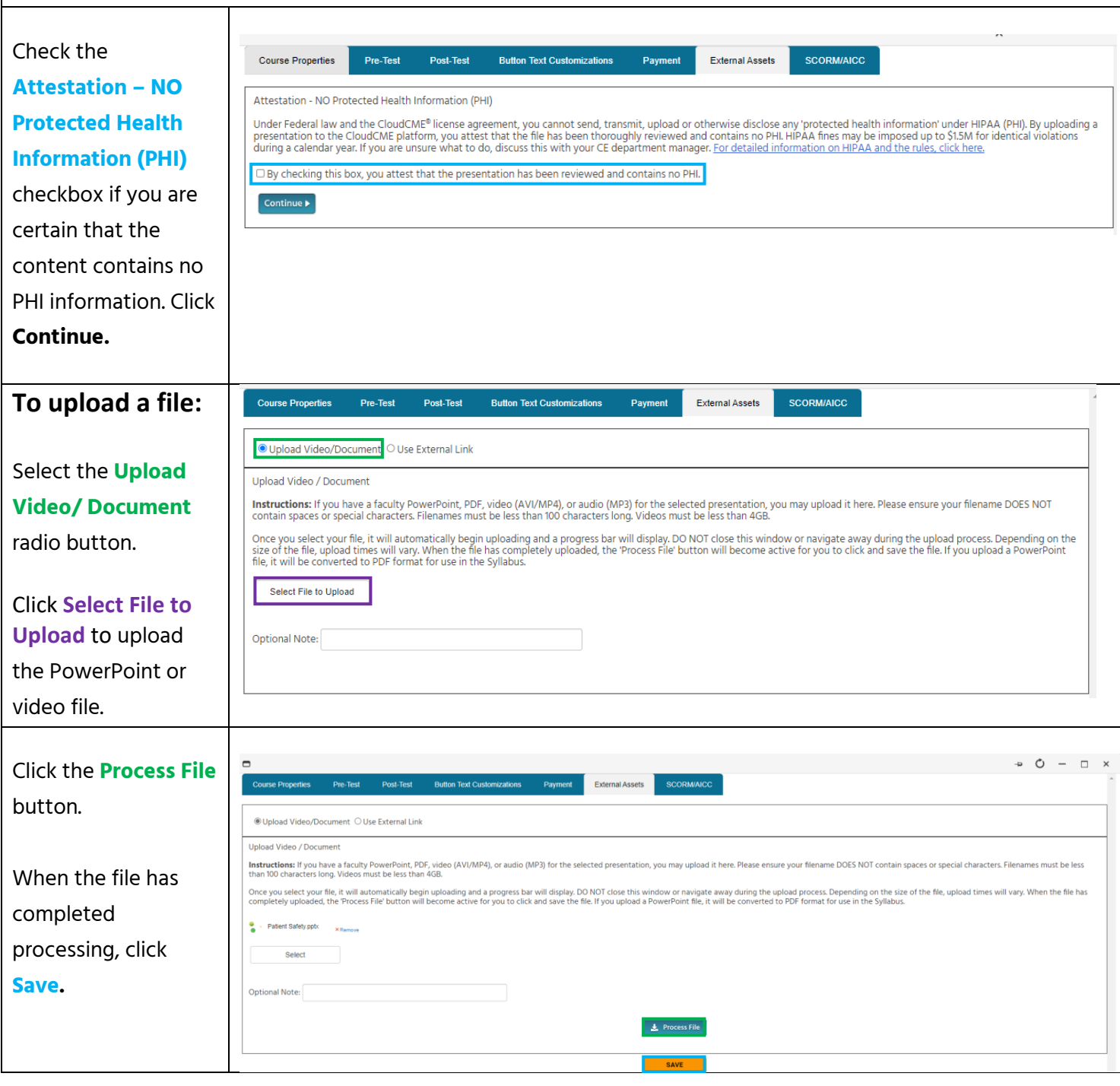

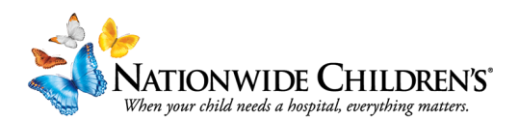

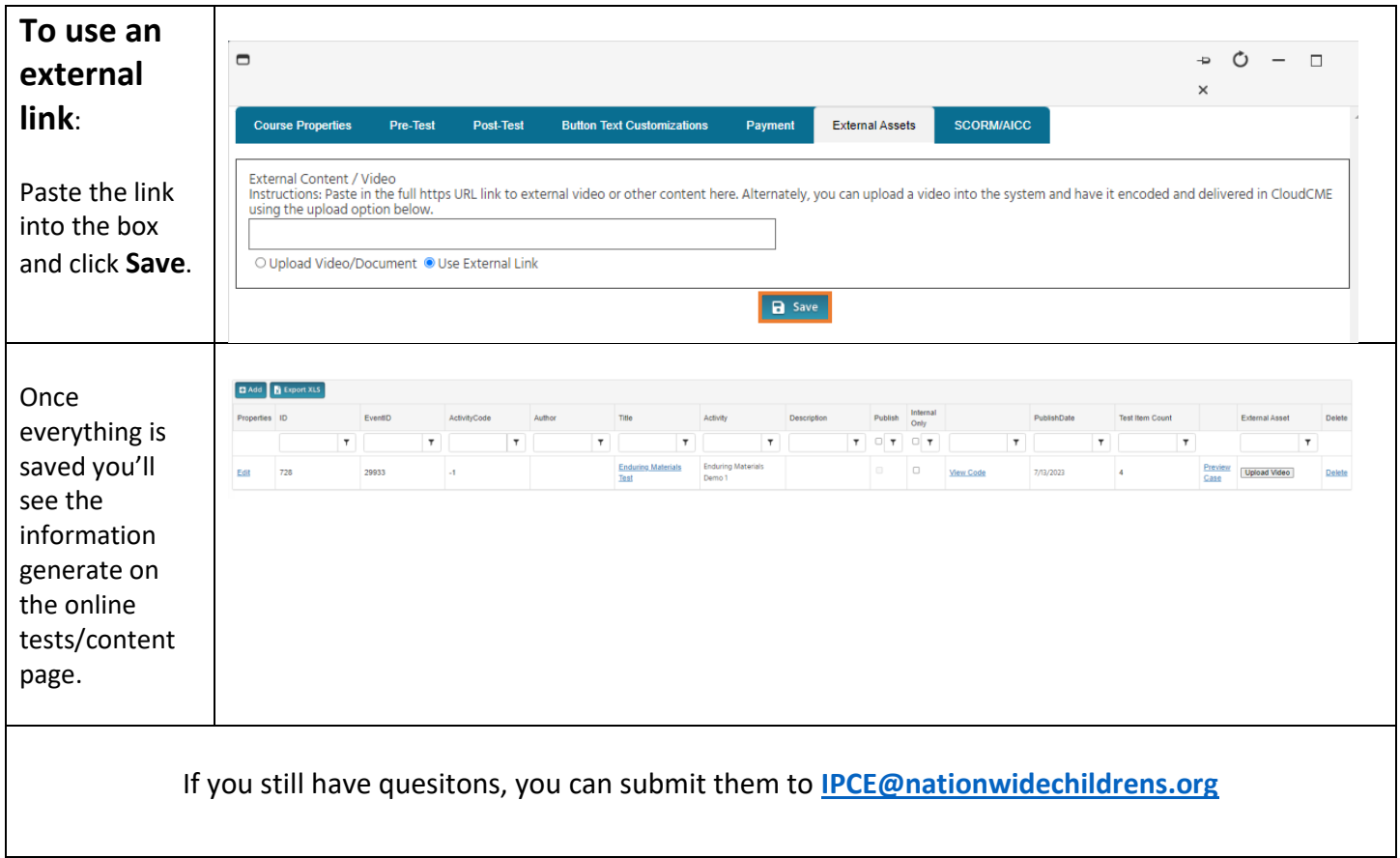